Na temelju članka 15. točke 8. Zakona o Hrvatskoj agenciji za nadzor financijskih usluga ("Narodne novine" broj 140/05) Hrvatska agencija za nadzor financijskih usluga na sjednici Uprave održanoj dana 24. studenog 2011. donijela je

# **TEHNIČKU UPUTU ZA IZRADU I DOSTAVU GODIŠNJIH IZVJEŠĆA DRUŠTAVA ZA OSIGURANJE ODNOSNO DRUŠTAVA ZA REOSIGURANJE U ELEKTRONIČKOM OBLIKU**

# **1. Uvod**

Društvo za osiguranje, odnosno društvo za reosiguranje dužno je dostaviti godišnje izvješće Hrvatskoj agenciji za nadzor financijskih usluga (u daljnjem tekstu: Agencija) u pisanom i elektroničkom obliku, u skladu sa Zakonom o osiguranju ("Narodne novine" br. 151/05, 87/08 i 82/09) i važećim pravilnicima.

Ovom uputom za izradu i dostavu godišnjih izvješća društava za osiguranje odnosno društava za reosiguranje u elektroničkom obliku određuje se opis propisanih oblika i način dostave godišnjih izvješća društava za osiguranje, odnosno društava za reosiguranje (u daljnjem tekstu: izvješća) u elektroničkom obliku te registracije korisnika u sustav za dostavu elektroničkih izvješća.

## **2. Dostava izvješća u elektroničkom obliku**

Izvješća se u elektroničkom obliku dostavljaju u tri datoteke:

- datoteka XML formata,
- datoteka PDF formata s obrascima ("Obrazloženja" koje potpisuje Uprava društva za osiguranje odnosno društva za reosiguranje) i
- datoteka PDF formata s obrascima ("Izvješće upravitelja matematičke pričuve" koje potpisuje upravitelj matematičke pričuve)

#### **3. Datoteka izvješća u XML formatu**

Datoteke izvješća u XML formatu društvo za osiguranje odnosno društvo za reosiguranje (dalje u tekstu: obveznik) je obvezno izraditi na način propisan odgovarajućom XML shemom.

Postupak kojim će podatke izvješća pretvoriti u tako zadani oblik određuje i provodi sam obveznik.

XML sheme za izradu izvješća objavljuju se na sljedećim internetskim adresama:

[http://www.hanfa.hr/xml\\_sheme/GIDO.xsd](http://www.hanfa.hr/xml_sheme/GIDO.xsd) za godišnje izvješće društava za osiguranje,

[http://www.hanfa.hr/xml\\_sheme/GIDRE.xsd](http://www.hanfa.hr/xml_sheme/GIDRE.xsd) za godišnje izvješće društava za reosiguranje.

Agencija je dužna objaviti navedene XML sheme za izradu izvješća najkasnije do 16. prosinca 2011. godine.

# **4. Registracija korisnika**

- 4.1 Preduvjeti za rad
	- osobno računalo s pristupom Internetu,
	- smart kartica s digitalnim certifikatom i
	- instalirana hardverska i softverska podrška za uporabu digitalnog certifikata.

## 4.2 Digitalni certifikat za autentikaciju osoba ovlaštenih za predaju izvješća

Izvješće obveznici dostavljaju u propisanom elektroničkom formatu izravno na računalni sustav Agencije. Pristup računalnom sustavu Agencije imaju samo osobe koje su za to ovlaštene od strane obveznika podnošenja predmetnih podataka.

Ovlaštene osobe prijavljuju se na računalni sustav Agencije korištenjem digitalnih certifikata preko odgovarajućeg sučelja na internetskim stranicama Agencije.

Digitalni certifikat pomoću kojeg se jednoznačno određuje identitet ovlaštene osobe nalazi se na čipu ugrađenom na tzv. s*mart* kartici. Korisnik se prilikom pristupa računalnom sustavu Agencije identificira umetanjem kartice u pripadajući čitač i upisivanjem PIN-a.

Računalni sustav Agencije se identificira korisniku putem pripadajućeg digitalnog certifikata, a veza između korisnika i računalnog sustava Agencije je sigurna i sprječava pristup neovlaštenih osoba podacima koji se šalju tom vezom.

Digitalni certifikati za autentikaciju mogu se nabaviti u svim podružnicama Financijske agencije (FINE). Za pristup servisu Agencije potrebno je od FINE zatražiti poslovni certifikat sljedećih karakteristika:

Ovjerovitelj: RDC Razina sigurnosti: srednja Profil: web Uporaba ključa: autentikacija i enkripcija

Certifikat se isporučuje na *smart* kartici uz pripadajući CD s instalacijskim programima i po želji korisnika, čitačem s priključkom na USB.

Osobe koje već posjeduju digitalni certifikat FINE mogu istog koristiti za pristup servisima Agencije.

Detaljne informacije glede potrebne dokumentacije za dobivanje digitalnog certifikata mogu se dobiti pozivom na broj Centra za odnose s korisnicima FINE: 08 0000 80.

Po preuzimanju *smart* kartice s digitalnim certifikatom, ovlaštena osoba dužna je korištenjem odgovarajućeg sučelja na internetskoj stranici Agencije registrirati svoj digitalni certifikat.

Osoba čiji je certifikat već registriran u Agenciji ne mora istog ponovo registrirati.

Za pristup servisu predaje izvješća ovlaštene osobe dužne su poštom u Agenciju dostaviti ispunjenu pristupnicu čiji se obrazac može preuzeti s internetske stranice Agencije.

Po zaprimanju pravilno popunjene pristupnice djelatnici Agencije će osobu ovlaštenu od strane obveznika podnošenja predmetnih podataka uvesti u evidenciju korisnika te joj dodijeliti potrebne ovlasti za pristup računalnom sustavu Agencije.

4.3 Prijava na sučelje za registraciju korisnika

Pokrenite vaš preglednik Interneta i otvorite internetsku stranicu Agencije: [http://www.hanfa.hr](http://www.hanfa.hr/)

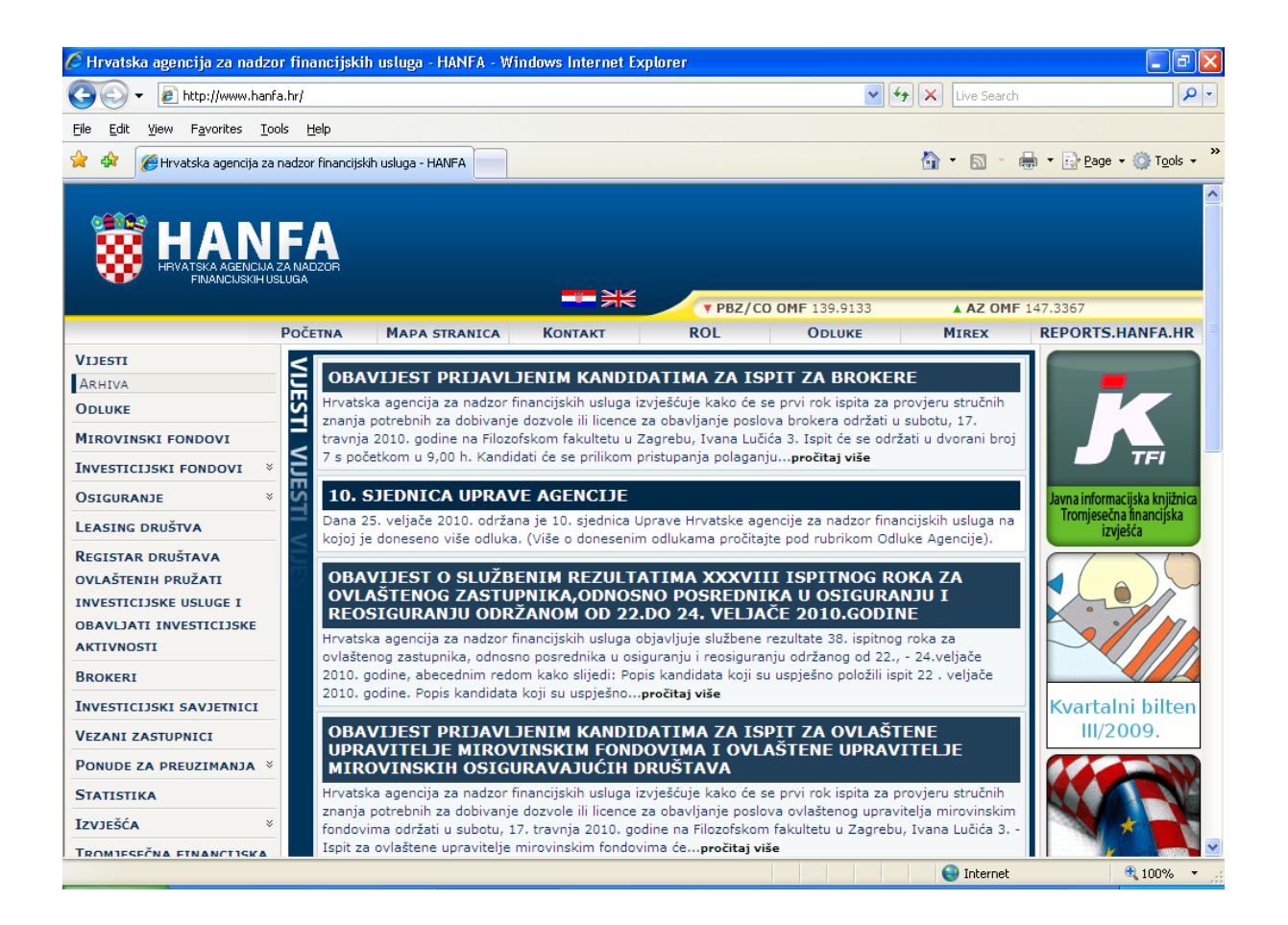

U horizontalnom izborniku na vrhu stranice kliknite na "REPORTS.HANFA.HR"

Umetnite svoju karticu s digitalnim certifikatom u čitač i kliknite na "Registracija korisnika".

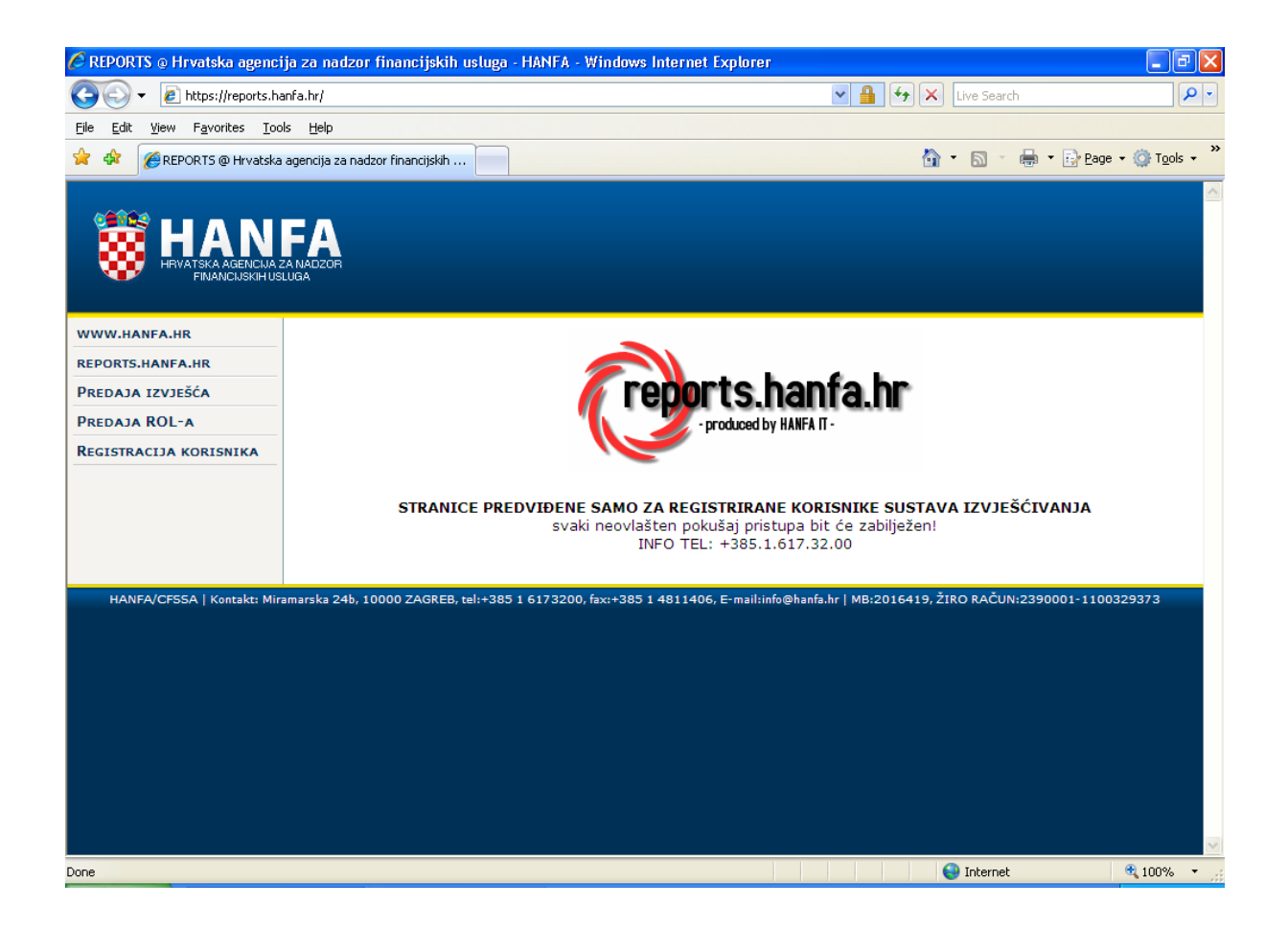

Odaberite svoj certifikat iz popisa i kliknite na "OK"

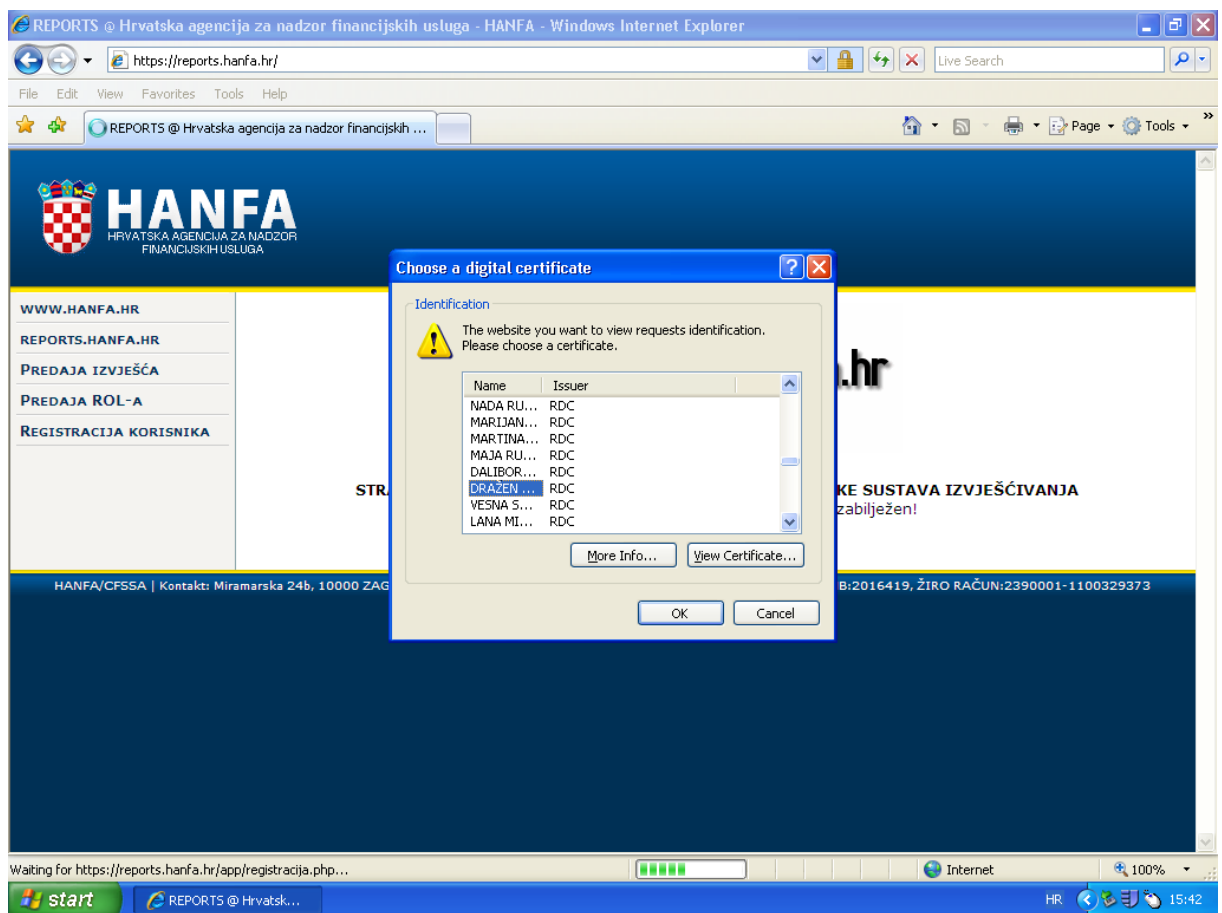

Upišite pripadajući PIN i kliknite na "OK".

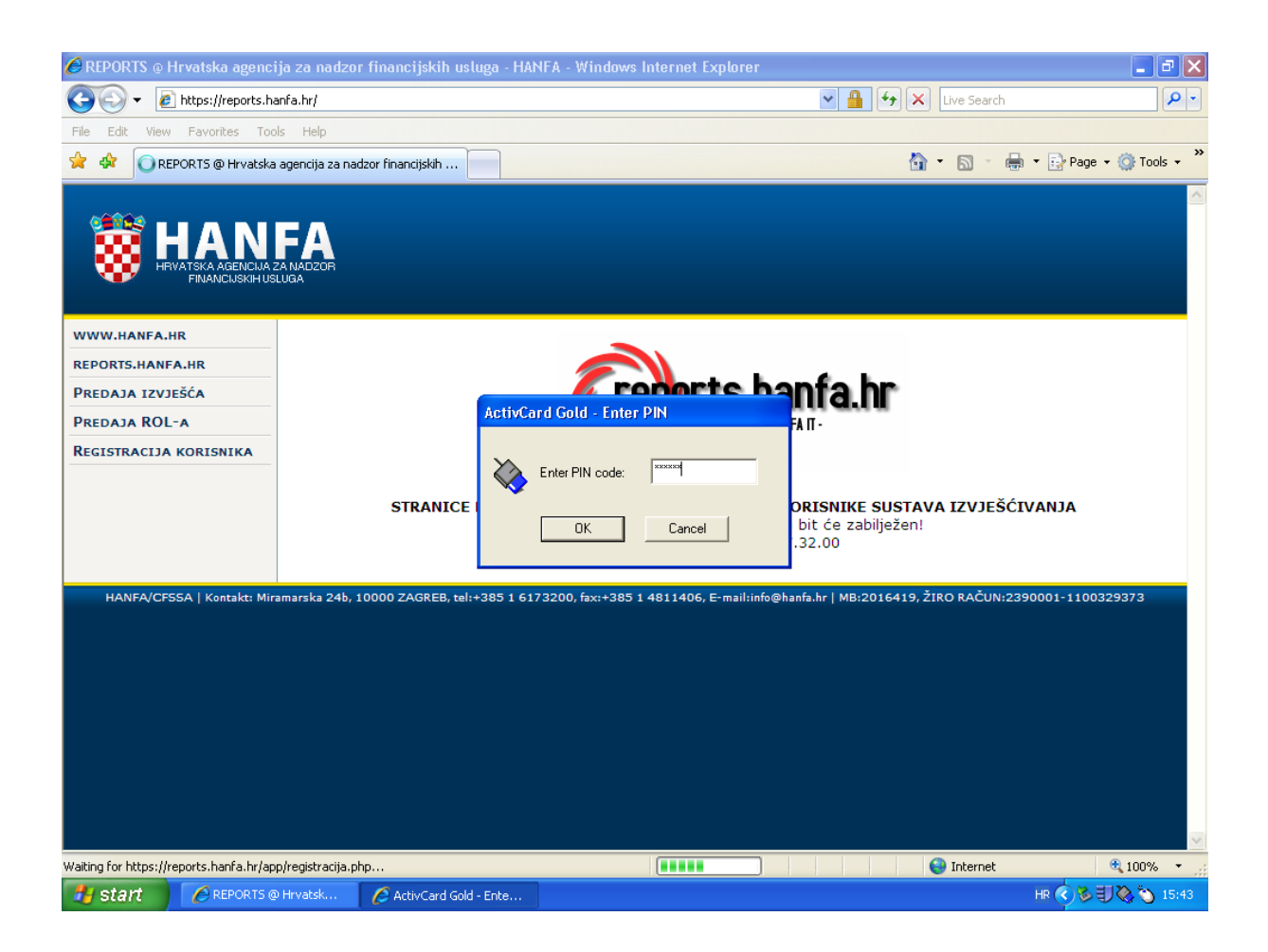

Ispunite obrazac i kliknite na "Registriraj se".

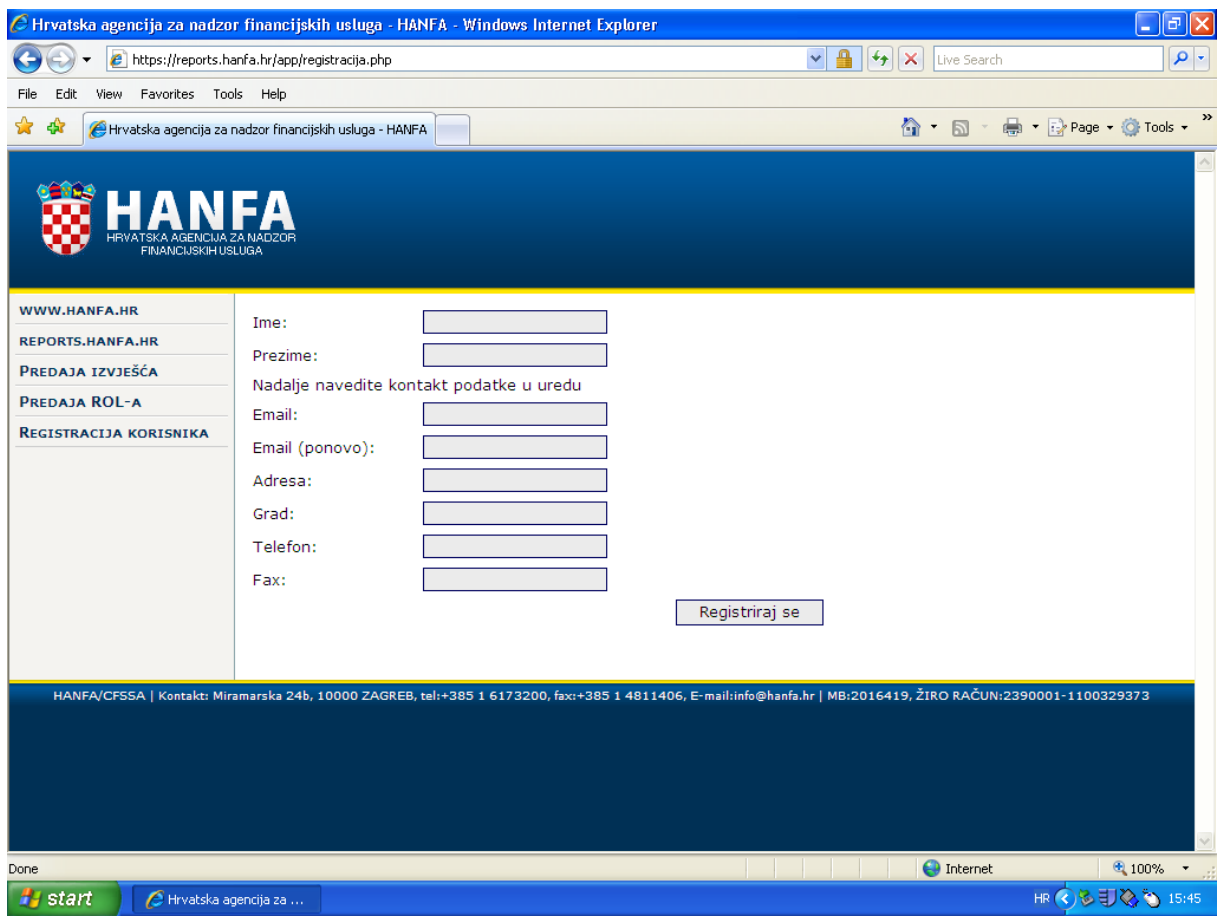

Po uspješno obavljenoj registraciji dobit ćete sljedeću obavijest:

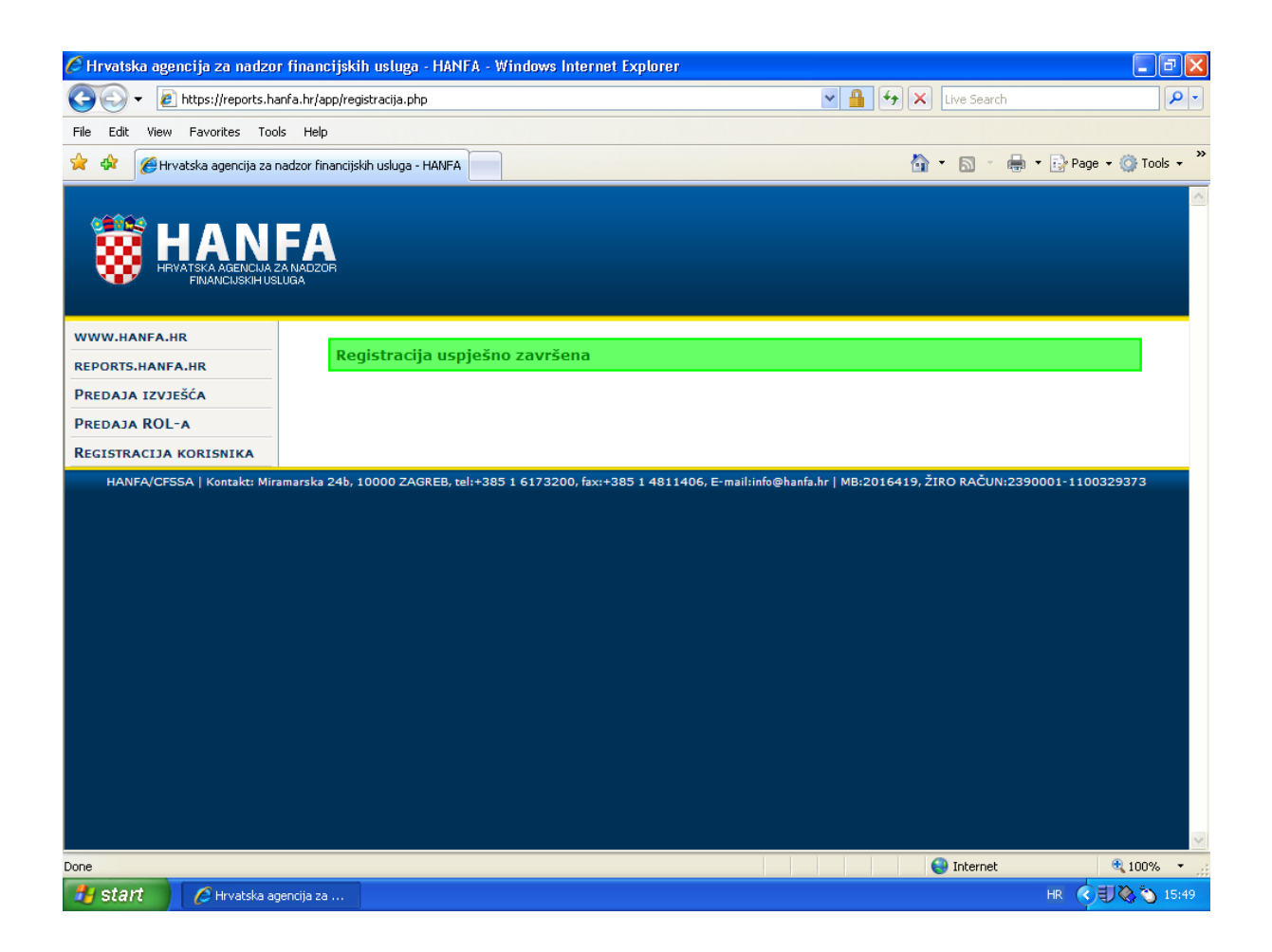

# **5. Dostava izvještaja u Agenciju**

- 5.1 Preduvjeti za rad
	- obavljen postupak prijave digitalnog certifikata u Agenciji opisan pod 4.3,
	- dostavljena pristupnica za servis elektroničke dostave izvješća.
- 5.2 Prijava na sučelje za dostavu podataka

Pokrenite vaš preglednik Interneta i otvorite internetsku stranicu Agencije: [http://www.hanfa.hr](http://www.hanfa.hr/)

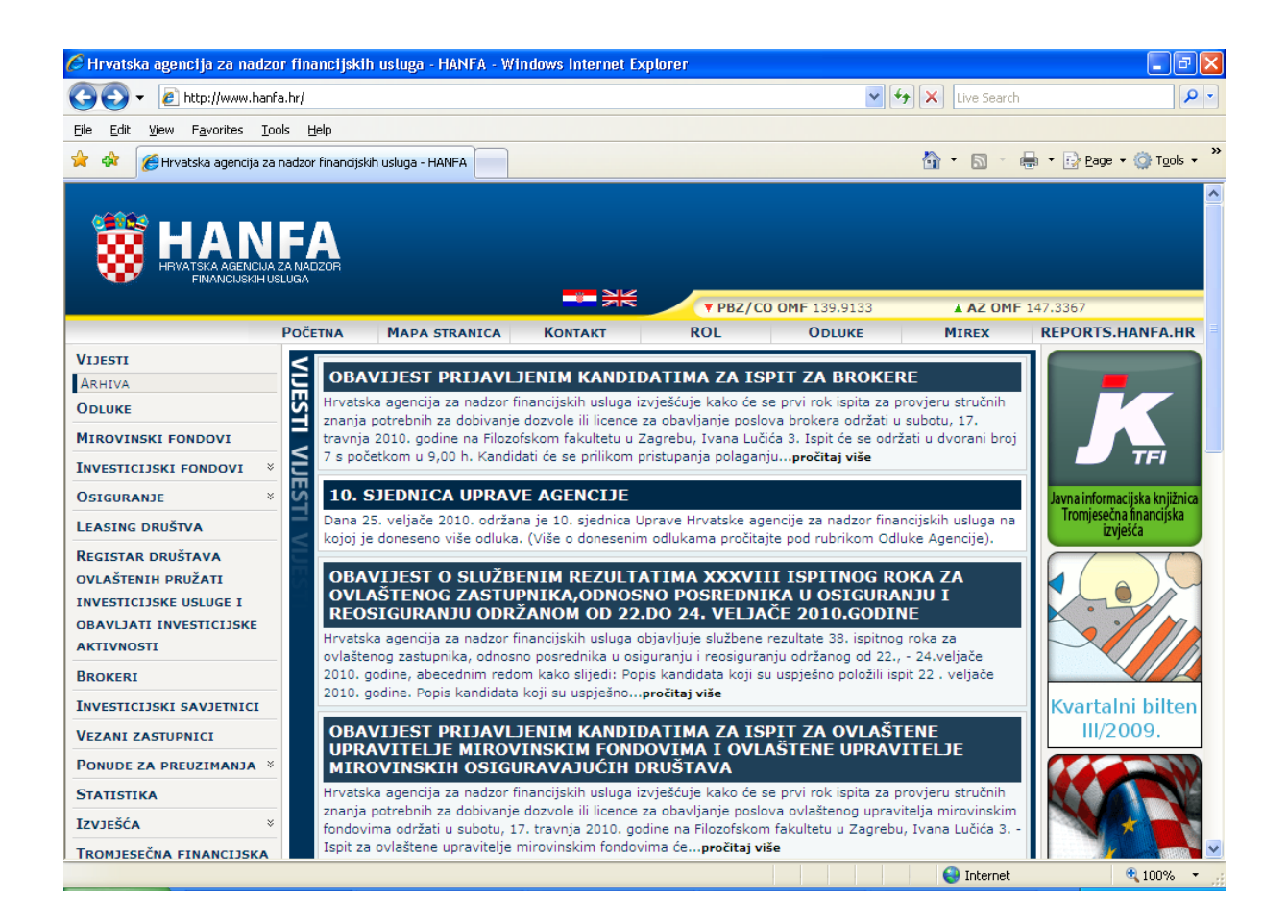

Spustite se na dno stranice i kliknite na gumb "reports.hanfa.hr".

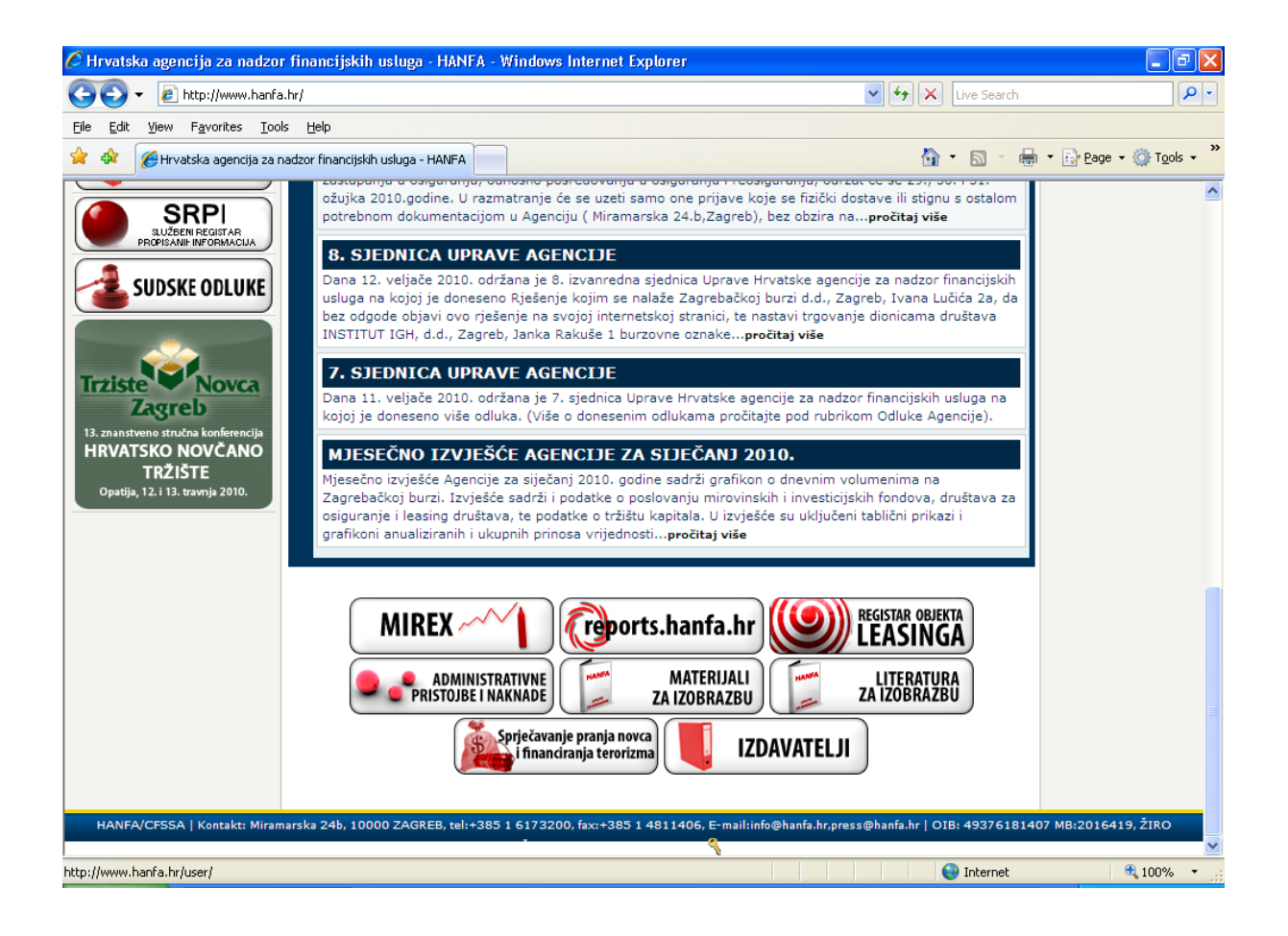

5.3 Unos datoteka u računalni sustav Agencije

Nalazite se na ulazu u sučelje za elektroničku dostavu podataka u Agenciju.

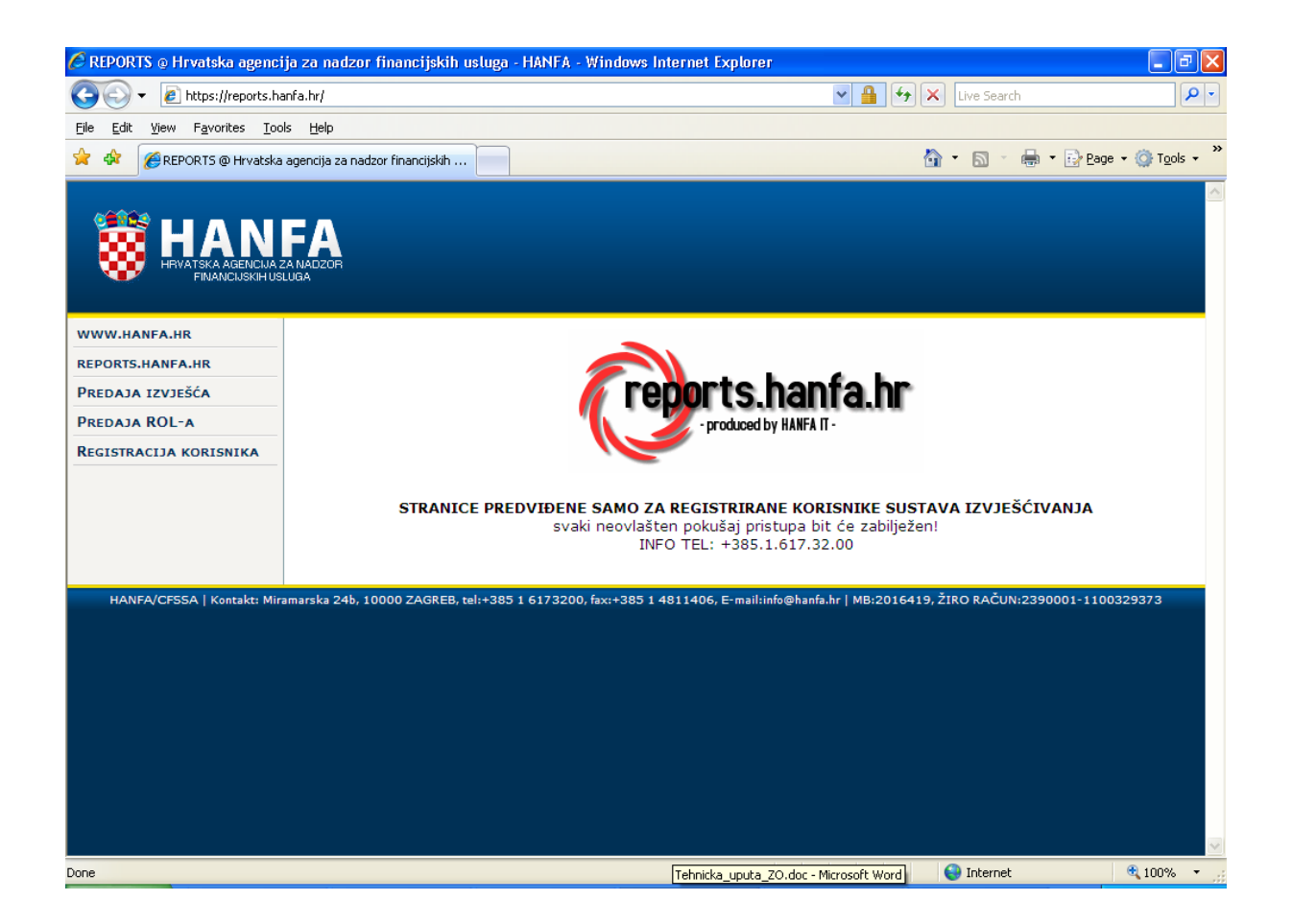

Stavite svoju smart karticu u čitač i kliknite na "Predaja izvješća".

Odaberite svoj certifikat s popisa ponuđenih i kliknite na "OK".

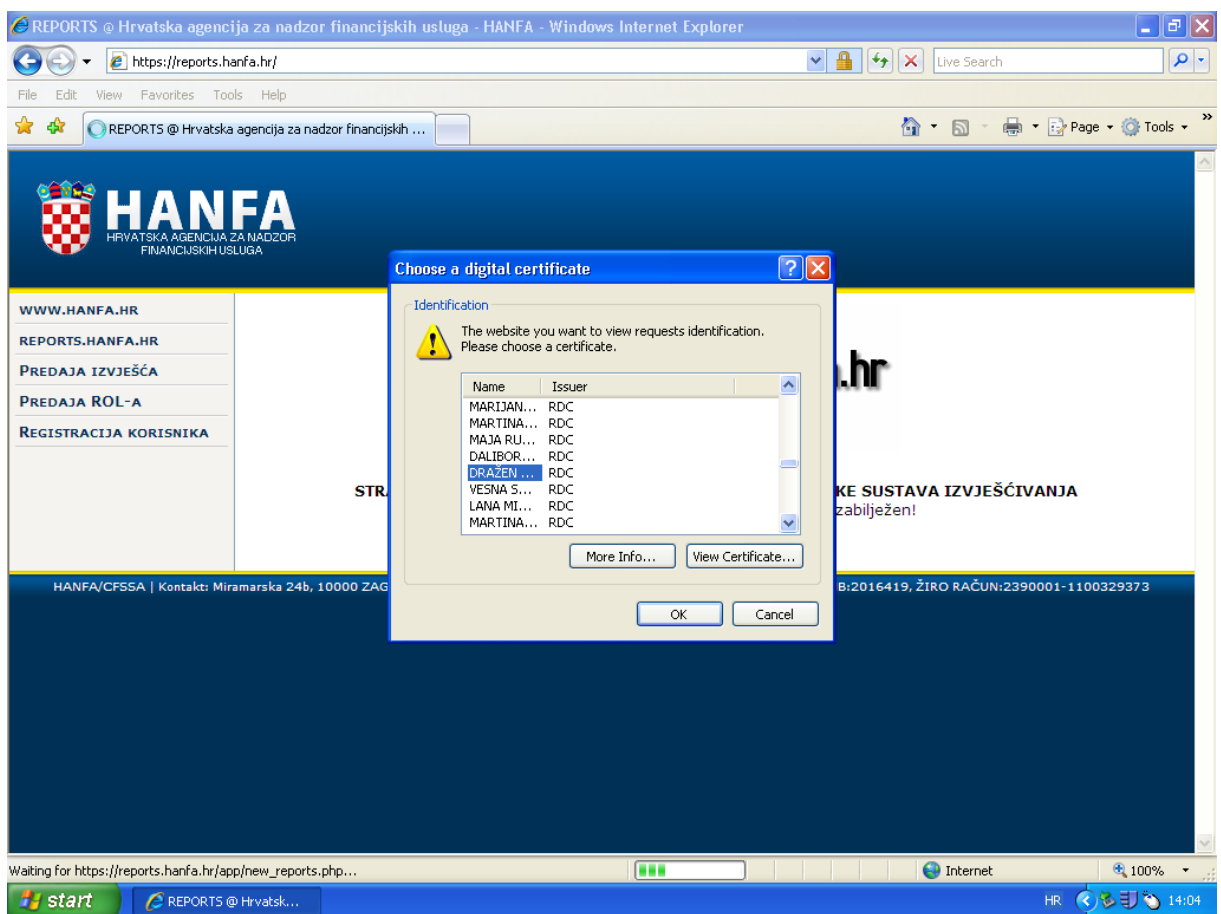

Upišite PIN svoje kartice za autentikaciju pristupa u sustav elektroničke dostave podataka Agencije.

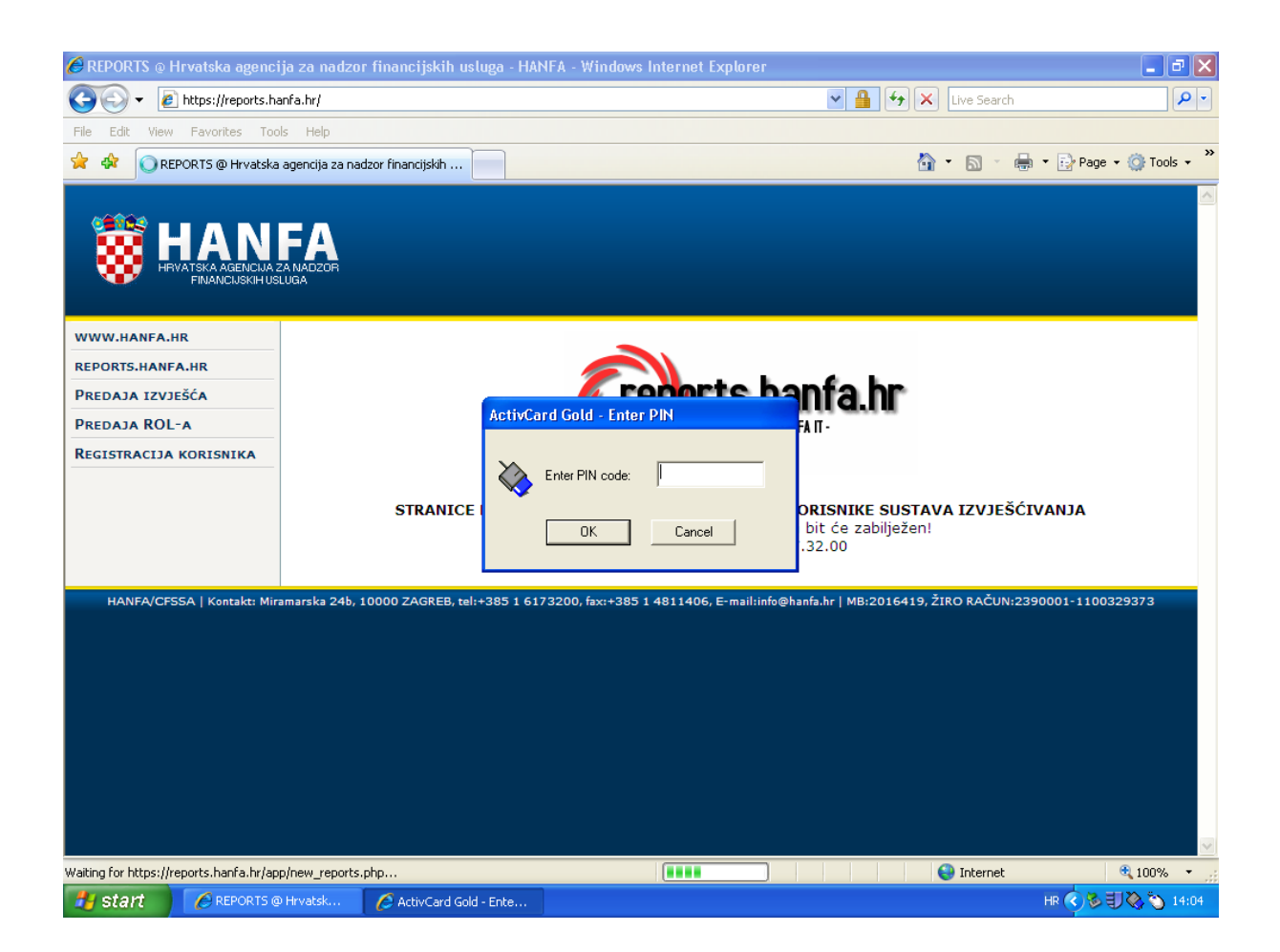

U izborniku s lijeve strane klikom odabirete vrstu izvješća koje predajete – godišnja izvješća društava za osiguranje, odnosno godišnja izvješća društava za reosiguranje.

Na popisu će biti samo ona izvješća za koja imate dodijeljene ovlasti.

U odgovarajućem polju odaberite društvo za koje ste ovlašteni predati izvješće i razdoblje za koje šaljete izvješće (godinu).

Na popisu društava će biti samo ona društva za koja imate dodijeljene ovlasti.

Klikom na gumb "Browse..." otvara se prozor u kojem je potrebno odabrati datoteku u XML formatu, odnosno dvije datoteke u PDF formatu koje obveznik dostavlja u sustav elektroničke dostave podataka Agencije.

Prije slanja izvješća potrebno je odabrati dvije datoteke u PDF formatu i jednu datoteku u XML formatu.

Klikom na gumb "Pošalji" datoteke se dostavljaju u sustav elektroničke dostave podataka Agencije.

U slučaju uspješnog zaprimanja obveznik dobiva odgovarajuću obavijest.

Potvrdu o uspješnom dostavljanju obveznik dobiva klikom na "Preuzimanje potvrda".

Potvrda je izrađena u pdf formatu i izgleda ovako (primjer):

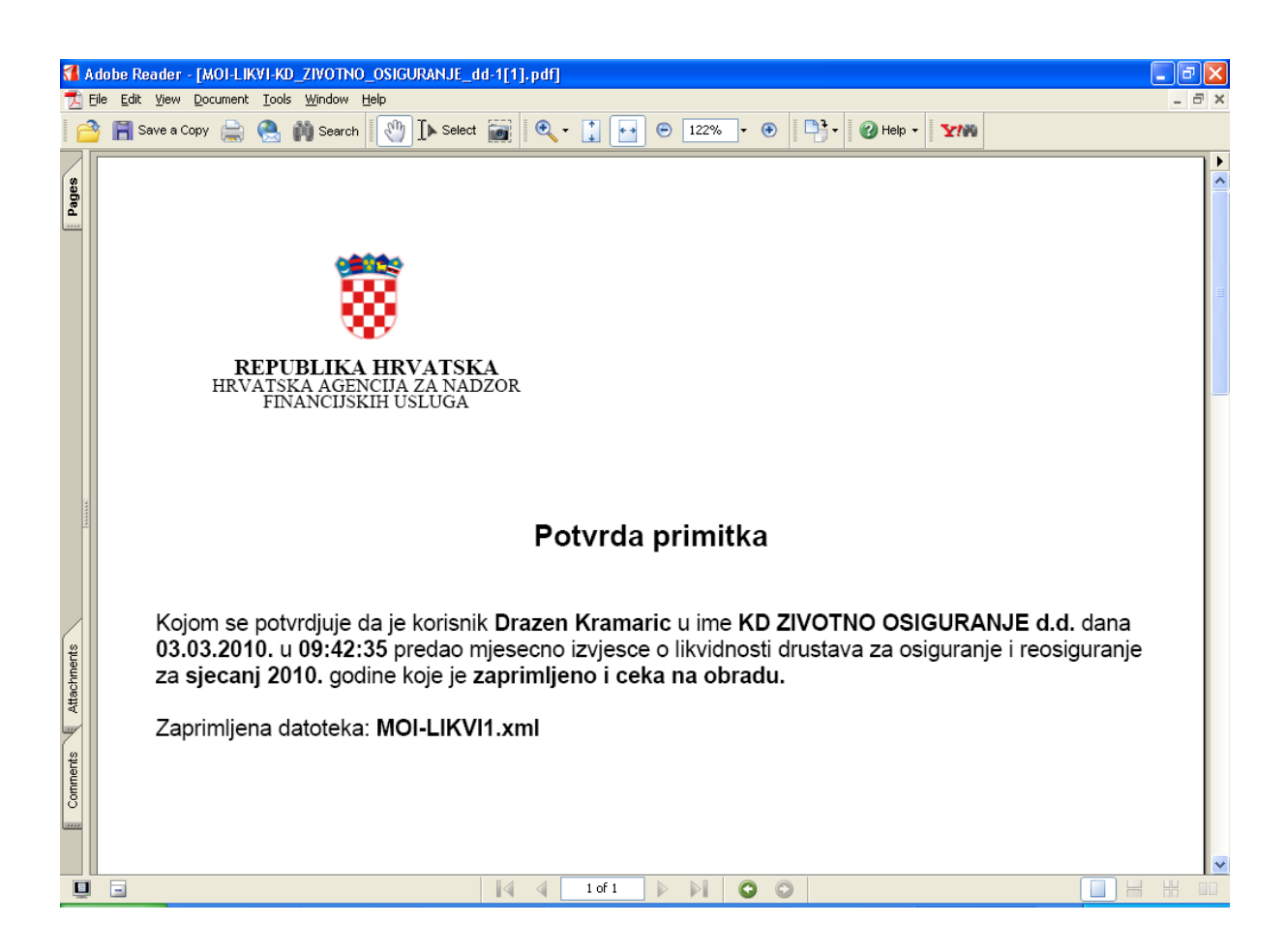

Ova uputa stupa na snagu dana 1. ožujka 2012. godine.

KLASA: 011-02/11-04/17 URBROJ: 326-01-11-1 Zagreb, 24. studenog 2011.

Predsjednik Uprave

Ante Samodol